**LANCOM** Systems

Informationen zur

# **LANCOM GS-2326P**

Copyright (c) 2002-2014 LANCOM Systems GmbH, Würselen (Germany)

Die LANCOM Systems GmbH übernimmt keine Gewähr und Haftung für nicht von der LANCOM Systems GmbH entwickelte, hergestellte oder unter dem Namen der LANCOM Systems GmbH vertriebene Software, insbesondere nicht für Shareware und sonstige Fremdsoftware.

LANCOM Systems GmbH Adenauerstrasse 20 / B2 52146 Würselen **Germany** 

Internet: [http://www.lancom.de](http://www.lancom.de/)  30.04.2014, WWingens

### **Inhaltsübersicht**

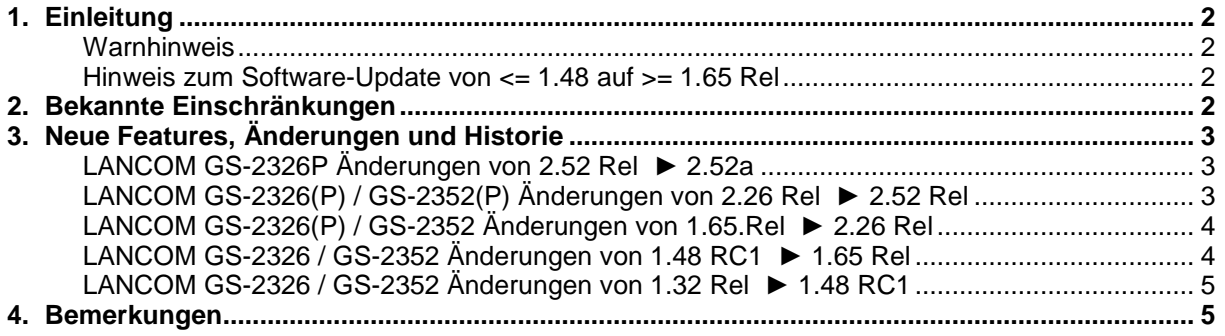

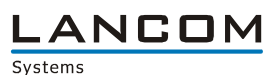

### <span id="page-1-0"></span>**1. Einleitung**

#### <span id="page-1-1"></span>**Warnhinweis**

Bitte sichern Sie vor dem Update Ihrer LANCOM-Geräte auf eine neue Firmware-Version **unbedingt** Ihre Konfigurationsdateien!

Wegen der teils umfangreichen Feature-Erweiterungen ist ohne eine solche Sicherung ein Downgrade auf die alte Firmware nicht mehr automatisch möglich.

### <span id="page-1-2"></span>**Hinweis zum Software-Update von <= 1.48 auf >= 1.65 Rel**

Bei einem Firmwareupdate von <= 1.48 RC1 auf >= 1.65 Rel muss zunächst die Zwischenfirmware 1.54 aufgespielt werden. Ein direktes Update ist **nicht** möglich. Ein Downgrade auf eine Firmware < 1.54 ist danach nicht mehr möglich.

### <span id="page-1-3"></span>**2. Bekannte Einschränkungen**

Aktuelle Support-Hinweise und bekannte Einschränkungen zur aktuellen LCOS-Version finden Sie im Support-Bereich unserer Webseite [www.lancom.de/support-hinweise](http://www.lancom.de/support-hinweise) 

.ANCOM Systems

# <span id="page-2-0"></span>**3. Neue Features, Änderungen und Historie**

### <span id="page-2-1"></span>**LANCOM GS-2326P Änderungen von 2.52 Rel** ► **2.52a**

#### **Korrekturen / Anpassungen:**

 Die Erkennung für Geräte, welche mittels Power over Ethernet versorgt werden, wurde verbessert und es wurde ein neuer Standardwert zur Erkennung festgelegt.

# <span id="page-2-2"></span>**LANCOM GS-2326(P) / GS-2352(P) Änderungen von 2.26 Rel** ► **2.52 Rel**

#### **Neue Features:**

- Ist der Zugriff auf den Switch mit TACACS+ oder RADIUS Authentifizierung abgesichert, so wird dies auf der Weboberfläche angezeigt.
- Die Private MIB wurde um die PoE und VLAN Port Konfiguration erweitert.
- Unterstützung für SSL Verschlüsselung mit 1024 Bit
- Der Default Wert für den VLAN Port wurde auf "C-port" geändert.
- Die Hintergrundfarbe der Weboberfläche wurde angepasst.
- Bei einem Firmwareupdate wird für eine korrekte Anzeige in LANconfig ein Status-Code zurückgegeben.

#### **Korrekturen / Anpassungen:**

- Zugriff über einen LACP Link mit IPv6 ist nach einem Reboot möglich<br>■ Die Beschriftung des Seriennummern-Feldes wurde korrigiert
- Die Beschriftung des Seriennummern-Feldes wurde korrigiert.<br>Die Werden bei TETP Zugriff keine Benutzerinformationen mitgege
- Werden bei TFTP Zugriff keine Benutzerinformationen mitgegeben, wird ein entsprechender Fehlercode für LANconfig zurückgegeben.
- Es wurden Hilfen für TACACS+ Authorization, Accounting Configuration und Traffic Class hinzugefügt.
- Der Navigationsbereich wird im Internet Explorer 10 wieder angezeigt.
- **Angepasste Hilfe für die ACL Konfiguration.**
- **LLDP-MED Einstellungen können über die MIB abgerufen werden.**
- Ein PXE Boot Client bekommt eine IP-Adresse, wenn DHCP Snooping aktiviert ist.
- Die Hilfe für die Seriennummer wurde korrigiert.
- Der Export und Import der Konfiguration berücksichtigt nun alle Parameter.<br>Der dist DHCP Spooping auf einem Trusted Ethernet Port erlaubt, werden DHCP
- Ist DHCP Snooping auf einem Trusted Ethernet Port erlaubt, werden DHCP Pakete auf den Ports 66-89 und 4011 erlaubt.
- Der Switch wartet bis zu 15 Minuten auf die Zuweisung einer IP-Adresse durch einen DHCP Server, bevor er auf seine Default IP-Adresse zurückfällt.
- Der DHCP Hostname wurde angepasst.
- Die Hilfe für die Circuit- und Remote ID wurden korrigiert.
- Die MIB gibt den korrekten Wert für "pethPsePortDetectionStatus" zurück.
- Die Default Werte der IPv6 Konfiguration wurden korrigiert.
- Der Default Wert für das Ändern der Berechtigungsstufen wurde auf das Privilege Level 15 angehoben.
- Ist ein Loop zwischen 802.1x konfigurierten Ports gesteckt, bootet der Switch nicht mehr.
- Bei der SMTP Konfiguration wird der Empfänger nur noch einmal eingetragen.
- Der Konfigurationsimport funktioniert auch mit langer VLAN Bezeichnung.

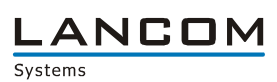

# <span id="page-3-0"></span>**LANCOM GS-2326(P) / GS-2352 Änderungen von 1.65.Rel** ► **2.26 Rel**

#### **Korrekturen / Anpassungen:**

- Die SNMPv3 Trap Host Konfigurationsanzeige wird wieder korrekt angezeigt, nachdem ein SNMP Kommando über die Kommandozeile ausgeführt wurde.
- ACL funktioniert auch wenn ARP Pakete empfangen werden.
- Das Passwort wird nicht mehr entfernt, wenn der Systemname geändert wird.<br>Der Modellname wird korrekt angezeigt, wenn dieser über SNMPe abgerufen.
- Der Modellname wird korrekt angezeigt, wenn dieser über SNMPc abgerufen wird.<br>Der Nerbeserte Reboot/Restore Schaltfläche
- Verbesserte Reboot/Restore Schaltfläche
- Die Pfadkosten bei gleichzeitiger Verwendung von STP und Aggregation werden nun korrekt ermittelt.
- Auf einem Windows 2008 Server wird nun die MAC Adresse des Switches angezeigt.
- **Alle Geräte, bei denen die ersten vier Byte der MAC Adresse identisch sind, werden nun** angezeigt.
- Bei abgeschaltetem Port werden keine Trap Events mehr verschickt.
- **Easy Port: Der Traffic Class Wert kann auch für IP-CAM und WIFI-AP geändert werden.**
- Easy Port: Es gibt eine Rückmeldung, wenn der Apply Button gedrückt wurde.
- **Easy Port: Wird Port Security auf einem Port eingeschaltet, wird diese auch global aktiviert.**
- Easy Port: Bei IP-CAM und WIFI AP wird anhand der VLAN ID eine VLAN Gruppe mit den ausgewählten Ports gebildet.
- Auf der Kommandozeile wird der Modellname angezeigt.
- Es wird kein Reboot mehr ausgelöst, wenn per SSH über LANconfig auf den Switch zugegriffen wird.
- Die Antwortzeit beim Scan der Ethernet- und PoE Ports mittels LANmonitor wurde verbessert.
- **Anpassung im NTP Protokoll: die Zeitabfrage funktioniert nun zuverlässig**
- Beim Passwort können nun auch "%" und "+" Zeichen verwendet werden.

# <span id="page-3-1"></span>**LANCOM GS-2326 / GS-2352 Änderungen von 1.48 RC1** ► **1.65 Rel**

### **Korrekturen / Anpassungen:**

- **Ping-Antwortzeiten des Switches wurden verbessert**
- Änderungen der Systembeschreibungsparameter können nicht mehr zur Rücksetzung des Gerätepasswortes auf den Default führen.
- Optimierungen der 10GBit Ports verbessern das Pakethandling von Paketen mit hoher Laufzeit.
- Multicastpakete in einer Ring-Topologie führen nicht mehr dazu, dass bei mehrfachem Ziehen/Stecken des Kabels der Zugriff auf das Management verloren gehen kann.
- Ein Problem wurde behoben, welches dazu führen konnte, dass die MIB-Datei nicht vollständig ausgelesen wurde.
- Ein SNMP-Walk kann jetzt jederzeit fehlerfrei durchgeführt werden
- **Ein Problem beim Import von Konfigurationsdateien wurde behoben.**
- Die 802.1x Authentifizierung bei Nutzung eines Windows 2008 Servers als Radius-Server wurde verbessert.

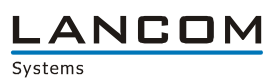

### <span id="page-4-0"></span>**LANCOM GS-2326 / GS-2352 Änderungen von 1.32 Rel** ► **1.48 RC1**

#### **Korrekturen / Anpassungen**

- Wiederholtes Ein-Aussschalten des Ports konnte zu Verbindungsverlust führen<br>■ Problem bei der Geschwindigkeitserkennung im Automodus auf den 10G SEP R
- Problem bei der Geschwindigkeitserkennung im Automodus auf den 10G SFP Ports behoben<br>■ ELACP Stabilität verbessert
- LACP Stabilität verbessert
- **Anzeige der IPv6 Link-Local-Adresse angepasst**<br>**Bilder British Antwortverhalten auf die Link-Local-Adresse**
- **Ping Antwortverhalten auf die Link-Local-Adresse korrigiert**<br>**Enterhaten Anzeige der Syslog Konfiguration berichtigt**
- Fehlerhafte Anzeige der Syslog Konfiguration berichtigt
- Verbesserte Systemstabilität bei gleichzeitiger Konfiguration von STP und LACP
- **Anzeige im Web Interface nach Speichern der User Konfiguration angepasst**
- **ES kann nun eine SNMP Trap-Server IP Adresse konfiguriert werden**
- **Anzeige nach Firmwareupload oder Neustart über das Webinterface korrigiert**

#### <span id="page-4-1"></span>**4. Bemerkungen**

Grundsätzlich empfehlen wir Ihnen ein Firmwareupdate nur dann durchzuführen, wenn Sie eines der neuen Features benötigen oder von einem der behobenen Fehler betroffen sind.

Bitte beachten Sie, dass es für Ihr Gerät verschiedene Upload-Dateien geben kann. Weitere Informationen hierzu finden Sie in der LIESMICH.PDF Datei im Download-Bereich Ihres Gerätes auf unserer Homepage.